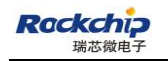

Security Classification: Most Confidential( ) Confidential( ) Internal( ) Public( $\sqrt$ )

# **RK3328\_Linux\_Debian-SDK\_V1.1 Development Guide**

(Technical Department, Product R&D Dept.I)

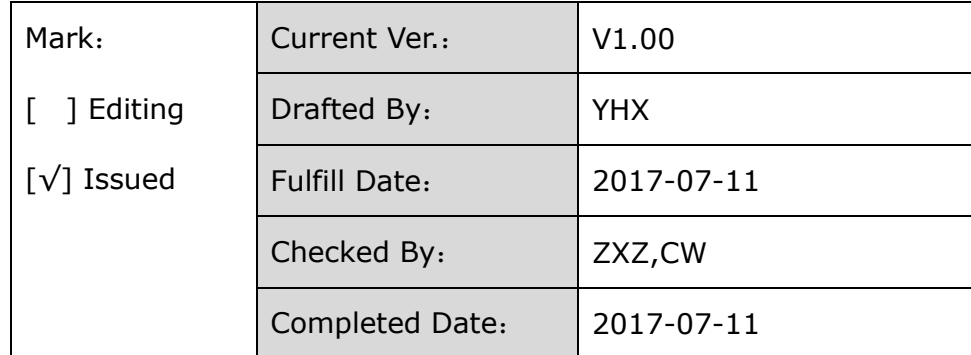

福州瑞芯微电子股份有限公司

Fuzhou Rockchips Semiconductor Co . , Ltd.

(All Rights Reserved)

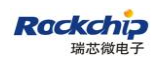

# Revision History

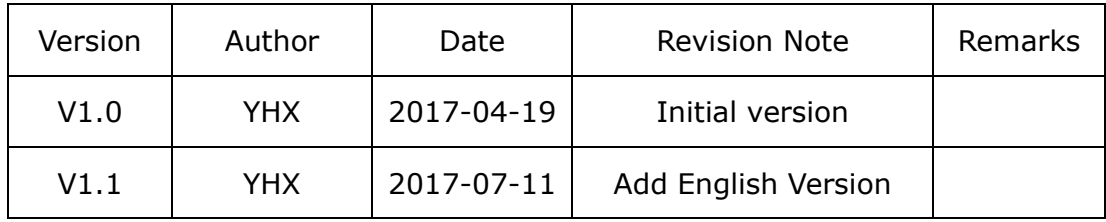

# Content

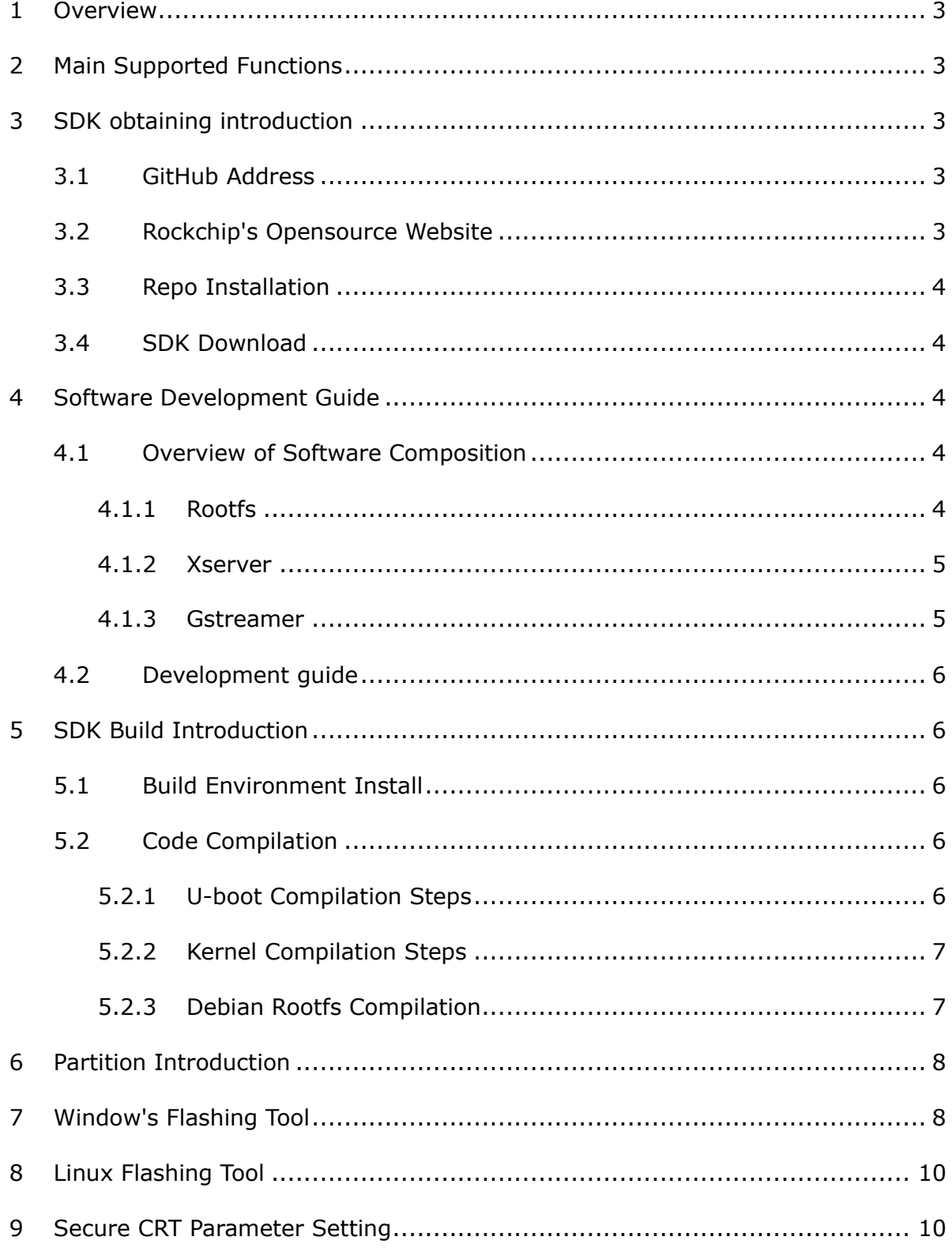

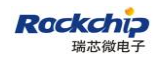

### <span id="page-3-0"></span>**1 Overview**

This SDK is based on Debian 9 system with kernel 4.4. It is applicable to the development of RK3328 EVB and all other linux products based on it.

This SDK supports VPU hardware decoding, GPU 3D, QT and other functions.

# <span id="page-3-1"></span>**2 Main Supported Functions**

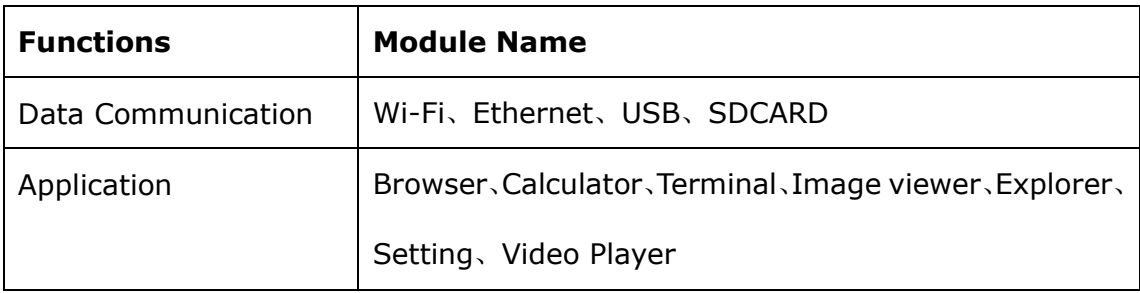

# <span id="page-3-2"></span>**3 SDK obtaining introduction**

The SDK is released via Github. The introduction of establishing a build and development environment, and the development references are published through Rockchip's opensource website,as below:

[http://opensource.rock-chips.com/wiki\\_Main\\_Page](http://opensource.rock-chips.com/wiki_Main_Page)

### <span id="page-3-3"></span>**3.1 GitHub Address**

All source codes of SDK will be published and updated via Github.

Github[:https://github.com/rockchip-linux](https://github.com/rockchip-linux)

# <span id="page-3-4"></span>**3.2 Rockchip's Opensource Website**

Rockchip releases referenence documents through the opensource document wiki site, including TRM, Datasheet, Schematic&Layout Guide, establishing a development

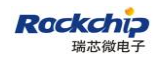

environment, build configuration and command instructions.

[http://opensource.rock-chips.com/wiki\\_Main\\_Page](http://opensource.rock-chips.com/wiki_Main_Page)

### <span id="page-4-0"></span>**3.3 Repo Installation**

Repo is a script written by Google using Python, which is mainly used to download and manage the Android software repository. Its download command is as below: sudo apt-get install repo

### <span id="page-4-1"></span>**3.4 SDK Download**

The download command of RK3328\_Linux\_SDK is as below:

repo init -u<https://github.com/rockchip-linux/manifests> -b master repo sync

Later, according to update information from FAE window or information posted on

the GitHub, developers can do code synchronization by following command:

.repo/repo/repo sync

### <span id="page-4-2"></span>**4 Software Development Guide**

### <span id="page-4-3"></span>**4.1 Overview of Software Composition**

#### <span id="page-4-4"></span>**4.1.1Rootfs**

Rockchip provides support for Debian. Developers can add various software packages to the constructed Debian Rootfs. The Rootfs is based on the Linaro build project. It adds support for the graphical display framework and video encode/devode framework, including libmali, xserver, gstreamer-rockchip, etc. Developers can customize the rootfs according to the actual needs of the product.

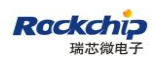

#### <span id="page-5-0"></span>**4.1.2Xserver**

The RK3328 Debian system uses Xserver as the graphical display framework, and use the LXDE as desktop.

Xserver is a common desktop display system for Linux platform. Our RK3328 Debian system uses a customized Xserver that has enabled 2D hardware acceleration. Our Xserver has good compatibility,the software size is larger than other display systems.

For more detailed introduction , see the following link:

[http://opensource.rock-chips.com/wiki\\_Graphics](http://opensource.rock-chips.com/wiki_Graphics)

#### <span id="page-5-1"></span>**4.1.3 Gstreamer**

RK3328 Debian system uses GStreamer as its multimedia framework. GStreamer is an open source multimedia framework library. With it, you can build a series of media processing modules, including simple Ogg play function to complex audio and video processing.

Applications can use decoding and filtering technology transparently. Developers can call concise and common interfaces to create a simple plug-in to add new decoders or filters.

The GStreamer is divided into the following several parts.

Gstreamer: core library and interface implementation, including the implementation of gstbuffer, gstclock, gstbin and other core components.

gst-plugins-base: the core library and interface implementation of the plug-ins. gst-plugins-good: a set of high quality plug-ins under the LGPL license, here we need video file parsing plugin-in, such as isomp4.

gst-plugins bad: some plug-ins that require more testing, here the video parser, such as h264parse is used.

gst-libav: a [FFmpeg-](https://en.wikipedia.org/wiki/FFmpeg)based plug-in that supports encoding and decoding of audios and videos, many common audios and videos are supported.

For detail, see following link:

[http://opensource.rock-chips.com/wiki\\_Mpp](http://opensource.rock-chips.com/wiki_Mpp) <https://github.com/rockchip-linux/gstreamer-rockchip> https://gstreamer.freedesktop.org/documentation/

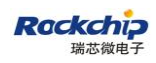

### <span id="page-6-0"></span>**4.2 Development guide**

RK3288 Linux SDK Kernel version: Linux4.4: Debian version: Debian 9 Stretch.

To help developers get started and familiar with SDK's development and debugging work, we public all development, build and debugging documents through the opensource website , see the following link:

http://opensource.rock-chips.com/wiki\_Linux\_user\_quide

## <span id="page-6-1"></span>**5 SDK Build Introduction**

### <span id="page-6-2"></span>**5.1 Build Environment Install**

The software packages which is relied on to establish a build environment , their

installing command is below:

sudo apt-get install git-core gitk git-gui gcc-arm-linux-gnueabihf u-boot-tools device-tree-compiler gcc-aarch64-linux-gnu mtools parted libudev-dev libusb-1.0-0-dev gcc-4.8-multilib-arm-linux-gnueabihf gcc-arm-linux-gnueabihf libssl-dev gcc-aarch64-linux-gnu

### <span id="page-6-3"></span>**5.2 Code Compilation**

#### <span id="page-6-4"></span>**5.2.1 U-boot Compilation Steps**

Execute mk-uboot.sh in the project root directory to get idbloader.img, trust.img,

uboot.img, and rk3328 loader v1.00.238.bin:

RK3328 EVB development board:

./build/mk-uboot.sh rk3328-evb

The generated files will be copied to out/u-boot which is under the project root directory:

```
yhx@ubuntu:~/RK3328_Debian/out/u-boot$ tree
```
├── idbloader.img

├── rk3328\_loader\_v1.00.238.bin

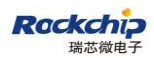

├── trust.img

- uboot.img

### <span id="page-7-0"></span>**5.2.2Kernel Compilation Steps**

Execute the following command in the project root directory to automatically

complete kernel 's compile and package:

RK3328 EVB board:

./build/mk-kernel.sh rk3328-evb

The generated boot.img after compilation will be copied to the out/ in the project

root directory.

out/ ├── boot.img ├── kernel ├── Image Lextern rk3328-evb.dth

Linux SDK needs to pack Image and board level dtb files into boot.img.

#### <span id="page-7-1"></span>**5.2.3 Debian Rootfs Compilation**

1. Debian system is based on ubuntu-build-service from Linaro

sudo apt-get install binfmt-support qemu-user-static live-build sudo dpkg -i ubuntu-build-service/packages/\* sudo apt-get install -f ARCH=armhf ./mk-base-debian.sh

After compilation, it will generate linaro-stretch-alip-xxxxx-1.tar.gz in rootfs/ dir

(xxxxx represents generation timestamp).

2. Building rk-debian rootfs

ARCH=armhf ./mk-rootfs.sh

3. Create the ext4 image(linaro-rootfs.img)

./mk-image.sh

Now "rootfs/linaro-rootfs.img" is generated.

4. linaro-rootfs.img can be downloaded in the following link:

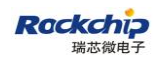

[http://opensource.rock-chips.com/wiki\\_Debian](http://opensource.rock-chips.com/wiki_Debian)

## <span id="page-8-0"></span>**6 Partition Introduction**

For the platform's partition information and the image files' description, see the

following link:

[http://opensource.rock-chips.com/wiki\\_Boot\\_option](http://opensource.rock-chips.com/wiki_Boot_option)

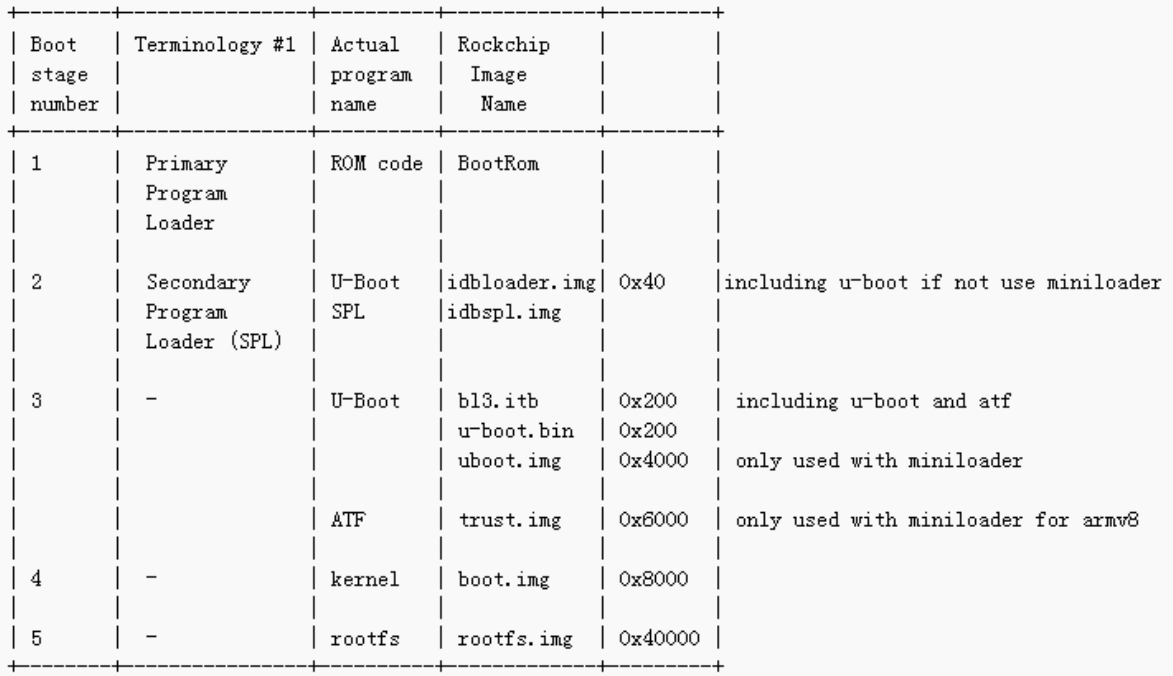

The platform's partition table file describes the partitioning information, and it's stored in the following path

rkbin/tools/

├── parameter\_gpt.txt

You can update gpt partition table by the following commands:

<span id="page-8-1"></span>rkdeveloptool gpt parameter\_gpt.txt

# **7 Window's Flashing Tool**

SDK provides window's flashing tool which is located in the below directory:

rkbin/tools/

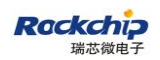

├── AndroidTool Release v2.39

As shown below, the device needs to enter MASKROM mode for flashing. After connecting to the usb cable, long press the button "Update" and press the reset button "RESET", then release, at last the device will enter the MASKROM mode. Then you should load the paths of the corresponding images and click the "Run" button to start flashing.

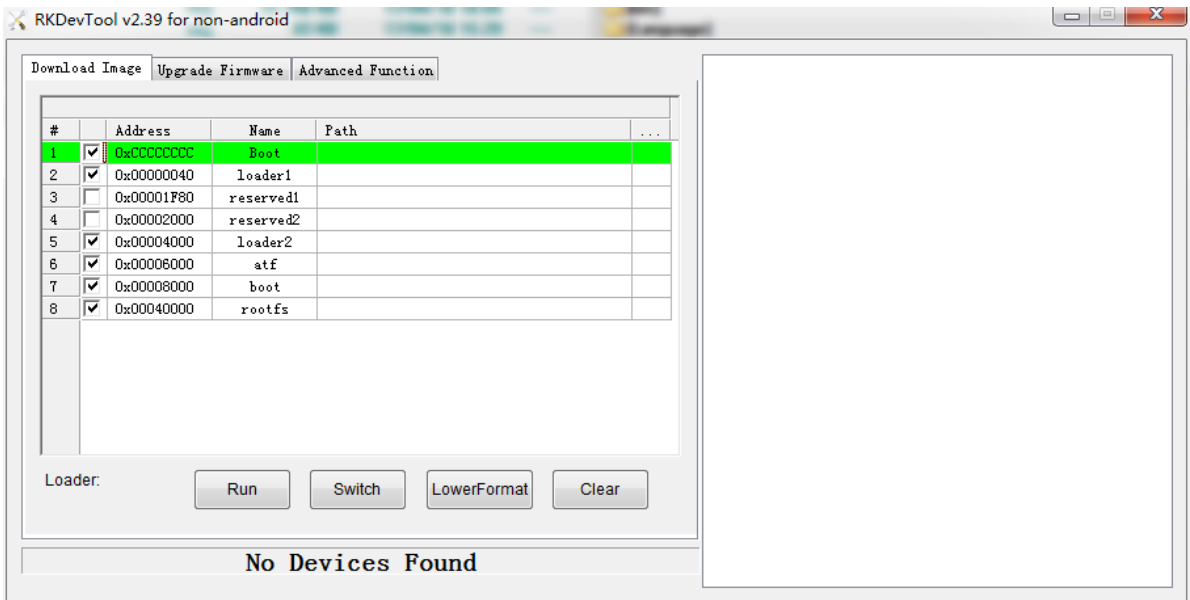

Partition offset and downloading files:

```
Address Name
                   Path
               -- rkbin/rk33/rk3328 loader v1.00.238.bin
        Boot
        loader1 -- out/u-boot/idbloader.img
0x400x4000
        loader2 -- out/u-boot/uboot.img
0x6000
        atf
               -- out/u-boot/trust.img
0x8000
                -- out/boot.img
        boot
0x40000 rootfs -- out/linaro.img
```
Please refer to the following URL for more details about the partition information:

[http://opensource.rock-chips.com/wiki\\_Partitions](http://opensource.rock-chips.com/wiki_Partitions)

Note: Before flashing, you need to install the latest USB driver, which is placed in:

rkbin/tools/

├── DriverAssitant\_v4.5

After flashing successfully, press the "Enter" key through the serial port to enter command line configuration mode after reboot. Using the following command to write the gpt partition table into the device, and then the system will reboot and load the

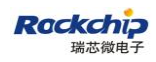

rootfs.

gpt write mmc 0 \$partitions boot

# <span id="page-10-0"></span>**8 Linux Flashing Tool**

The flashing tool rkdeveloptool is located in rkbin/tools/ directory. Please make sure your developing board is connected to maskrom rockusb. The flashing commands are shown below:

rkdeveloptool db rk3328\_loader\_v1.00.238.bin rkdeveloptool gpt parameter\_gpt.txt rkdeveloptool wl 0x40 idbloader.img rkdeveloptool wl 0x4000 uboot.img rkdeveloptool wl 0x6000 trust.img rkdeveloptool wl 0x8000 boot.img rkdeveloptool wl 0x40000 rootfs.img rkdeveloptool rd

After flashing successfully, press the "Enter" key through the serial port to enter the command line configuration mode after reboot. Use the following command to write the gpt partition table into the device, and then the system will reboot and load

the rootfs.

gpt write mmc 0 \$partitions boot

### <span id="page-10-1"></span>**9 Secure CRT Parameter Setting**

If you want to use the secure CRT software to print debugging information, you need to set the serial port parameters as below, the baud rate is 1500000:

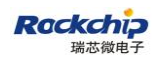

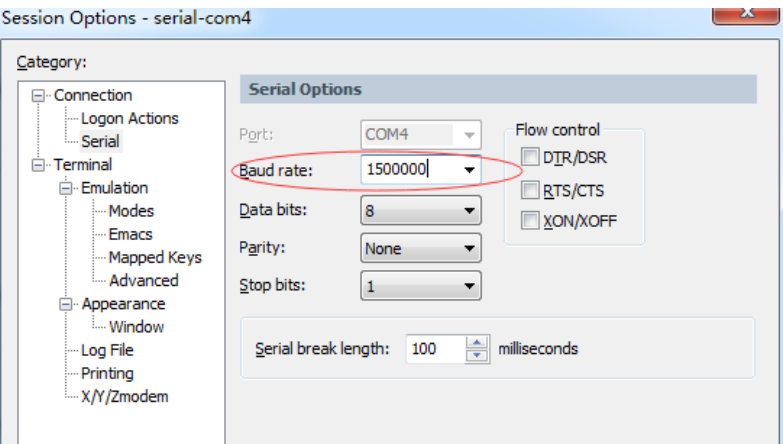